# Projektdokumentation

Alfred E. Neumann

3. Juli 2023

### Inhaltsverzeichnis

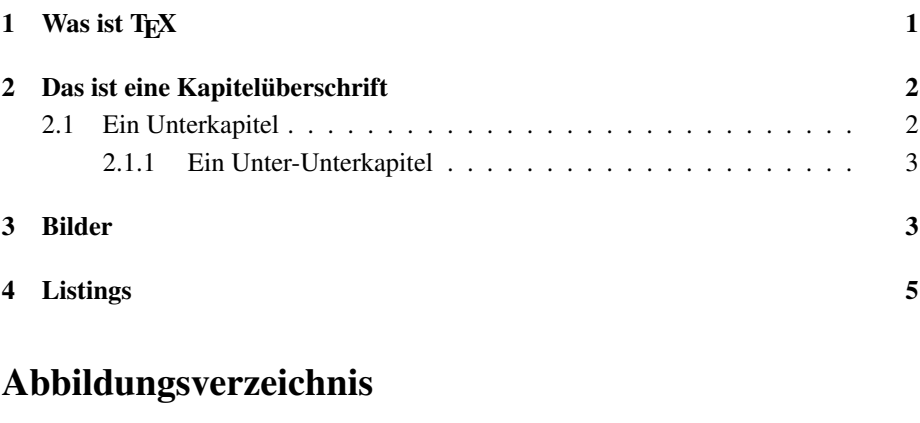

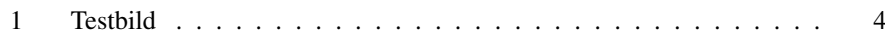

### <span id="page-0-0"></span>1 Was ist TEX

T<sub>E</sub>Xist eine *Auszeichnungssprache* ähnlich html. Allerdings erzeugt T<sub>E</sub>Xkeine Seiten für den Bildschirm, sondern ist für die Erzeugung von druckbaren Texten entwickelt worden. D.h. es berücksichtigt alle Regeln, die ein professioneller Schriftsetzer kennnen muss. Seine Starke ist vor allem der Blocksatz, bei dem die Anordnung der Zeichen ¨ mit Mikro-Abständen gleichmässig über einen Absatz ausgeglichen wird.

Bei html sind sog. Tags html-Elemente, die mit spitzen Klammern erzeugt werden. Bei TEXwerden die Tags mit dem

- Zeichen eingeleitet und das Element wird mit den Klammern { und } begrenzt.

Z.b. um etwas *kursiv* zu setzen: \textit{kursiv}.

Die meisten Sonderzeichen haben auch eine Sonderbedeutung, durch vorangestelltes kann man diese aufheben. Z.B. { .

### <span id="page-1-0"></span>2 Das ist eine Kapitelüberschrift

#### <span id="page-1-1"></span>2.1 Ein Unterkapitel

Hier ein Beispiel für eine Liste:

- Die Firewall besteht aus Tabellen.
- Eine Tabelle enthält mehrere Filter-Ketten.
- Eine Kette besteht aus Regeln, die Regeln sind also die Kettenglieder. Die Regeln einer Kette werden nacheinander durchlaufen. Trifft eine Regel zu, wird die Kette verlassen.
- Eine Regel endet mit der Angabe eines Sprung-Ziels. Das Ziel bestimmt, was mit dem Paket gemacht wird: DROP, ACCEPT, DNAT, ... oder ob man zu einer anderen Kette springt.
- Die Sprungziele am *Ende* der fest definierten, eingebauten Ketten nennt man  $Policies$ . Diese können nur die Werte ACCEPT oder DROP haben.

#### <span id="page-2-0"></span>2.1.1 Ein Unter-Unterkapitel

Mit minipages kann man Objekte nebeneinander anordnen. Hier drei Tabellen:

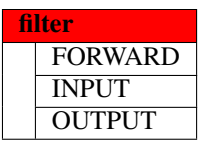

Tabelle 1: Tabelle filter

| n: |                   |
|----|-------------------|
|    | <b>PREROUTING</b> |
|    | <b>OUTPUT</b>     |
|    | POSTROUTING       |

Tabelle 2: Tabelle nat

| mangle |                    |
|--------|--------------------|
|        | <b>PREROUTING</b>  |
|        | <b>POSTROUTING</b> |
|        | <b>OUTPUT</b>      |
|        | <b>INPUT</b>       |
|        | <b>FORWARD</b>     |

Tabelle 3: Tabelle mangle

## <span id="page-2-1"></span>3 Bilder

\includegraphics hat viele Optionen. [https://docs.aspose.com/tex/net/](https://docs.aspose.com/tex/net/latex-graphics/) [latex-graphics/](https://docs.aspose.com/tex/net/latex-graphics/)

Selbstverständlich kann die Bilddatei auch im pdf-Format sein.

<span id="page-3-0"></span>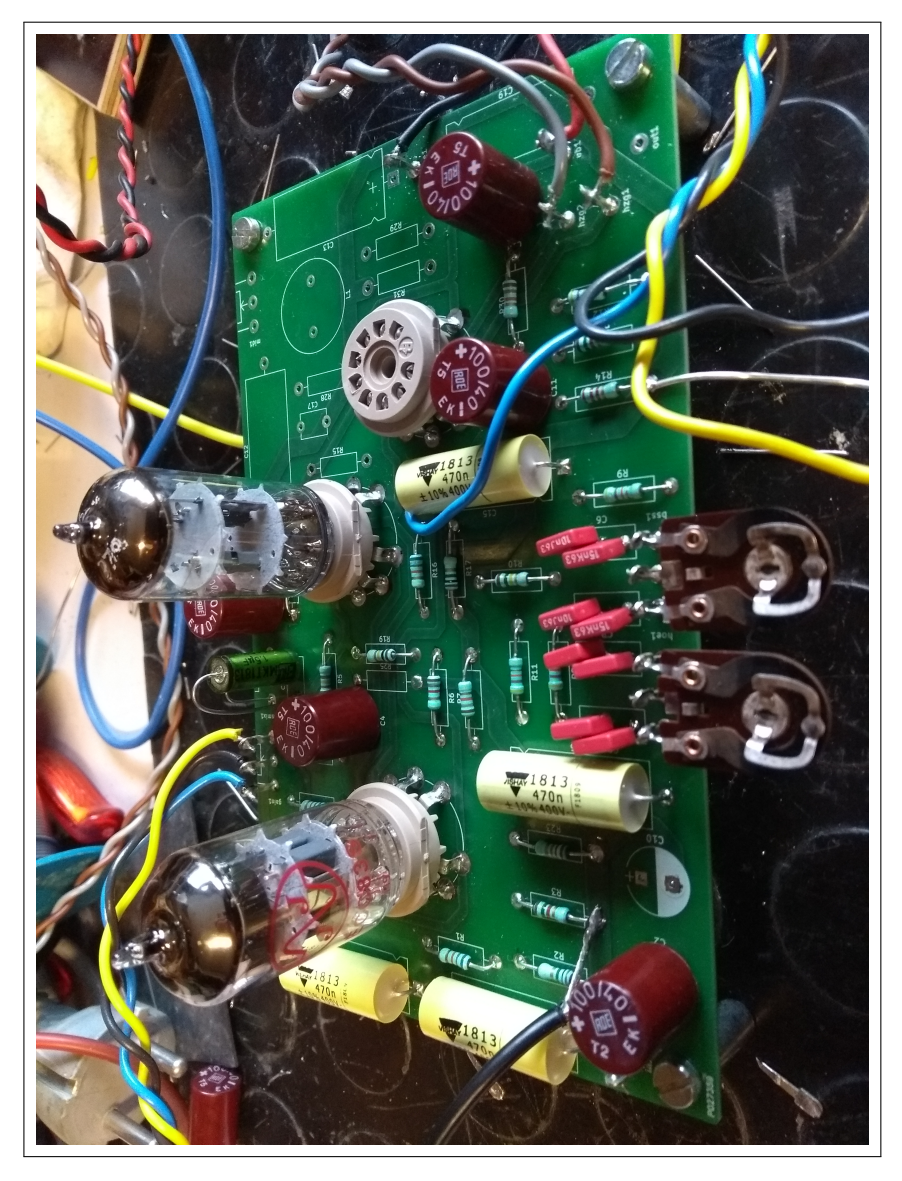

Abbildung 1: Testbild

## <span id="page-4-0"></span>4 Listings

Programmlistings kann man z.b. mit dem Paket listings erstellen.

<https://texdoc.org/serve/listings.pdf/0>

```
1 let dreifach (x: float) = 3.0 *. x<br>2 let inc (x: float) = x + . 1.03 inc ( dreifach 7.0 –. inc 2.0)
\begin{bmatrix} 4 \\ 5 \end{bmatrix} inc ( 3.0 *. 7.0 -. 2.0 +. 1.0)<br>
5 inc ( 21.0 -. 3.0)
6 inc (18.0)7 \mid (18.0 + 1.0)8 19
```